# **BMW<br>GROUP**<br>Polska

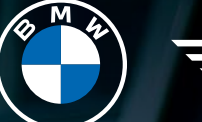

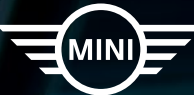

# PIERWSZE KROKI W PORTALU. AFTERSALES ONLINE SYSTEM.

**BMW Service** 

ORYGINALNE NARZĘDZIE WARSZTATOWE BMW OPRACOWANE DLA NIEZALEŻNYCH PARTNERÓW.

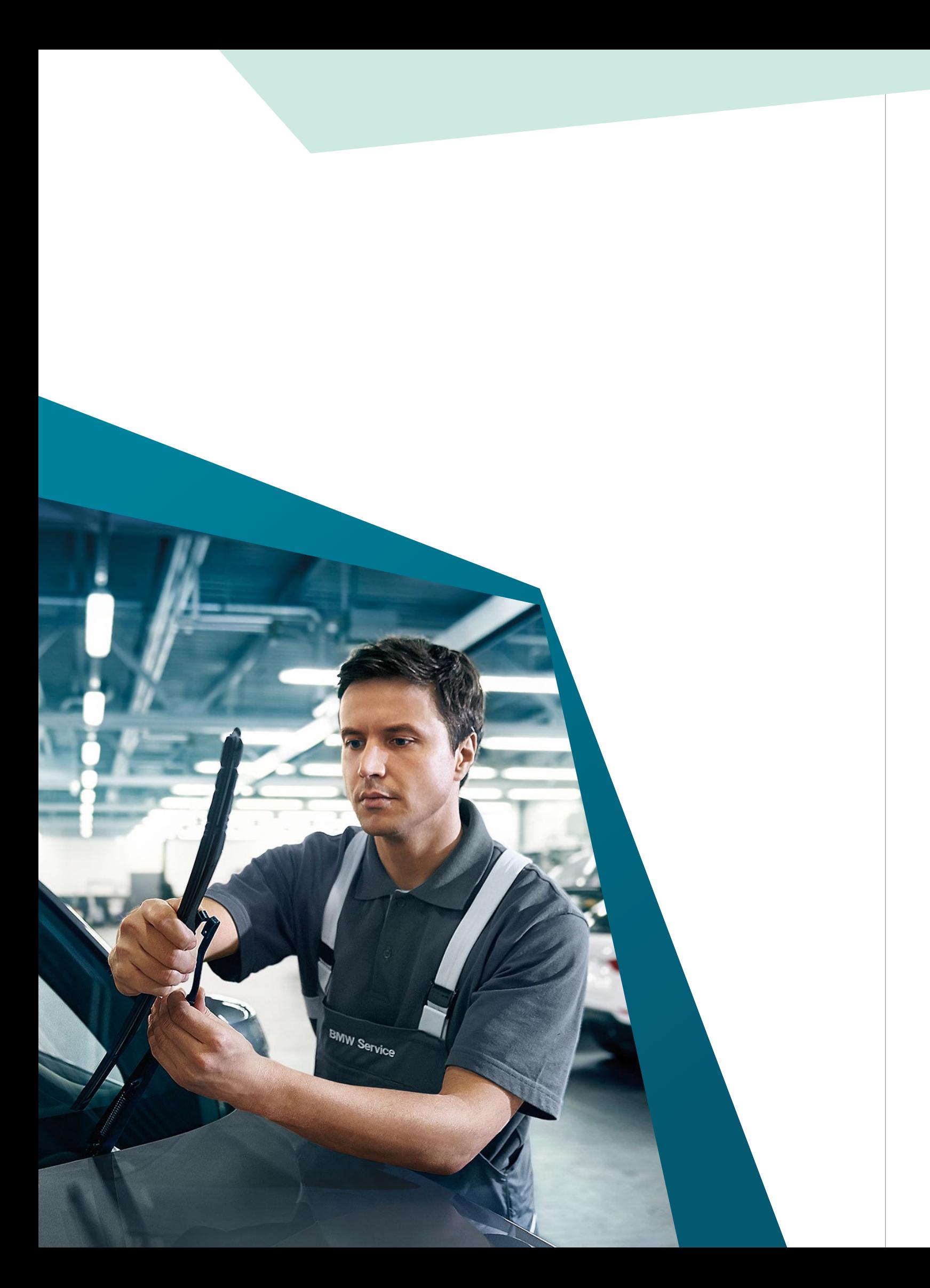

# SYSTEM SERWISOWY AOS.

System serwisowy AOS został opracowany specjalnie z myślą o niezależnych warsztatach samochodowych, oficjalnych organizacjach, firmach szkoleniowych i agencjach rządowych.

- ▶ narzędzie do diagnozowania i naprawy samochodów BMW;
- ▶ dane dotyczące konserwacji oraz funkcji programowania;
- ▶ dane techniczne;
- ▶ wskazówki dotyczące napraw;
- ▶ instrukcje napraw;
- ▶ jednostki czasowe napraw;

## **AOS zapewnia kompleksowy zakres funkcji, takich jak:**

- ▶ **AIR** umożliwia wyszukiwanie wszystkich dostępnych informacji serwisowych dotyczących samochodów BMW.
- ▶ **BMW ASE** aplikacja służąca do wsparcia pomocy w razie awarii i wypadków.
- ▶ **Dealer Cockpit** stosowany do wyświetlania wykupionych i możliwych do wykupienia usług BMW ConnectedDrive oraz do aktualizacji usług w pojeździe.
- ▶ **BMW RMI** umożliwia dostęp do danych odnośnie naprawy i konserwacji pojazdów oraz połączeń głosowych pojazdów BMW, MINI i Rolls Royce.
- ▶ **Walidacja sterowników.**
- ▶ **Dane dotyczące spalin.**
- ▶ **System serwisowy ISTA** aplikacja do diagnozy i programowania pojazdów BMW Group. Dla niezależnych uczestników rynku jest udostępniania tylko poprzez portal AOS.

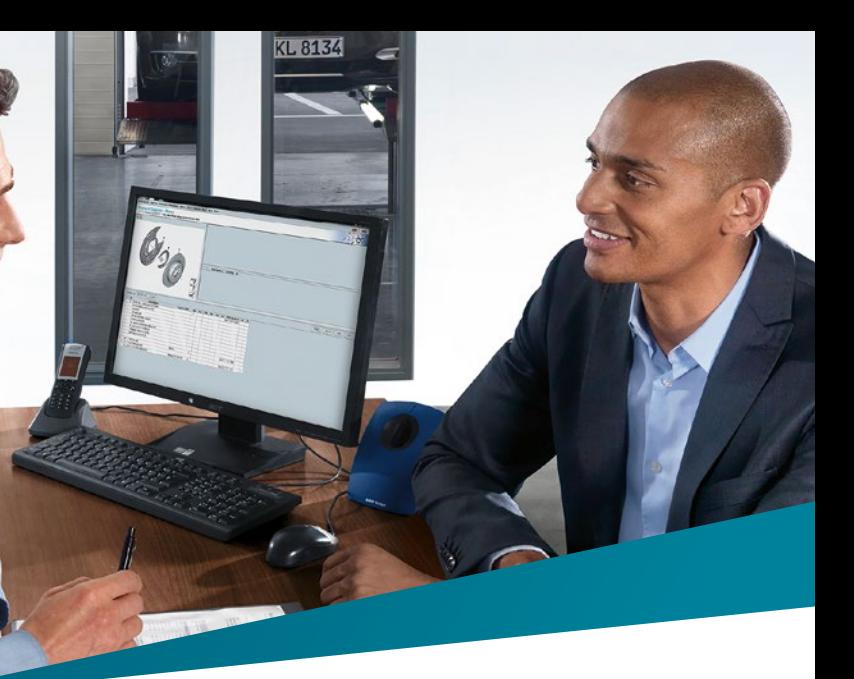

- ▶ schematy elektryczne;
- ▶ dostęp do historii serwisowej pojazdu;
- ▶ możliwość dodawania wpisów serwisowych do historii pojazdu;
- ▶ ETK 4.0 (elektroniczny katalog części);
- ▶ pomoc wykwalifikowanego specjalisty udzielana za pośrednictwem pytań via Technical Help Desk.
- ▶ **HDD Update** aktualizacja map cyfrowych w pojeździe klienta.
- ▶ **Programowanie serii E** informacje w aplikacji ISTA/P przeznaczone są do profesjonalnego wykonywania czynności konserwacyjnych i napraw w niezmodyfikowanych produktach seryjnych BMW Group oraz programowania samochodów BMW (do serii E włącznie).
- **BMW KaSIO** aplikacja udziela wsparcia przy przyjmowaniu pojazdów do serwisu i realizacji serwisu, a także daje możliwość wprowadzenia do historii serwisowej informacji o naprawach wykonanych w pojeździe.
- ▶ **RDC Tool** umożliwa w samochodach z serii G20 przenoszenie informacji z opony do zaworów opon.

## **Dostępne informacje i moduły:**

#### PODPOWIEDŹ Jeśli nie posiadasz numeru NIP UE, nie wypełniaj pola NIP\* Faktury za korzystanie z płatnych funkcjonalności programu są wystawiane w kwocie netto przez BMW Vertiebs Gmbh z siedzibą w Monachium. Możesz wprowadzać te faktury do kosztów Twojej firmy tylko jeśli

posiadasz nadany numer NIP UE.

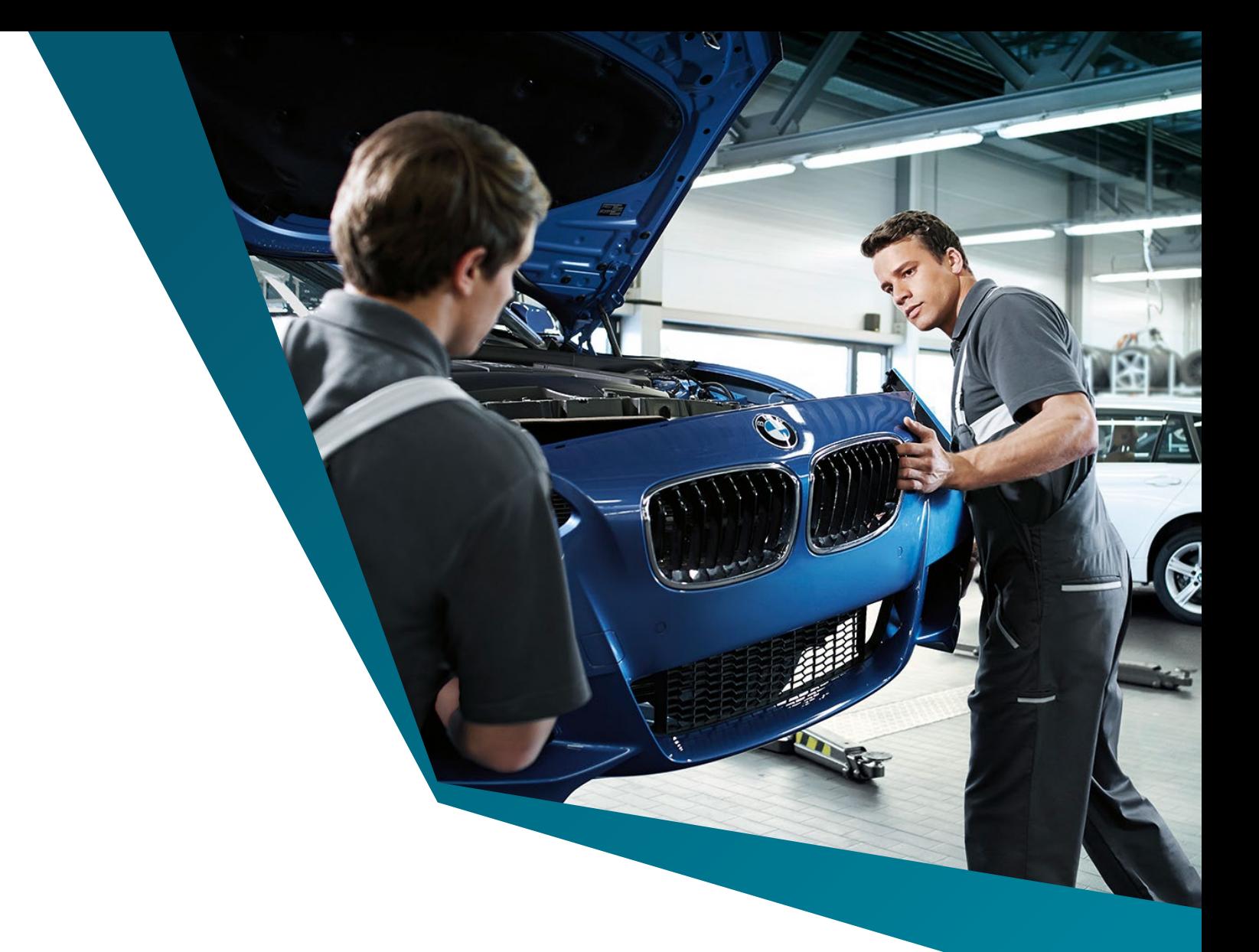

## PODPOWIEDŹ

W zielonych obramowaniach znajdują się darmowe funkcje programu. Aby skorzystać z pozostałych, dodaj swoją kartę płatniczą do systemu, po czym w dziale "Moje zgłoszenia" wybierz interesujący Cię bilet i ciesz się systemem.

Aby dokonać rejestracji, należy wejść pod w/w adres i wybrać opcję "Zarejestruj teraz", a następnie postępować zgodnie z instrukcjami.

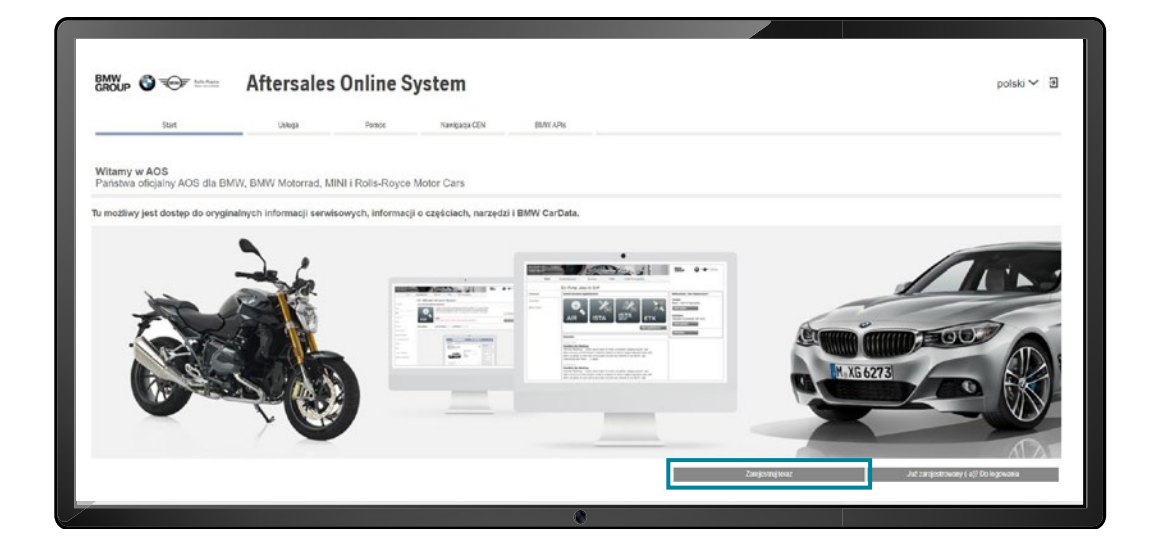

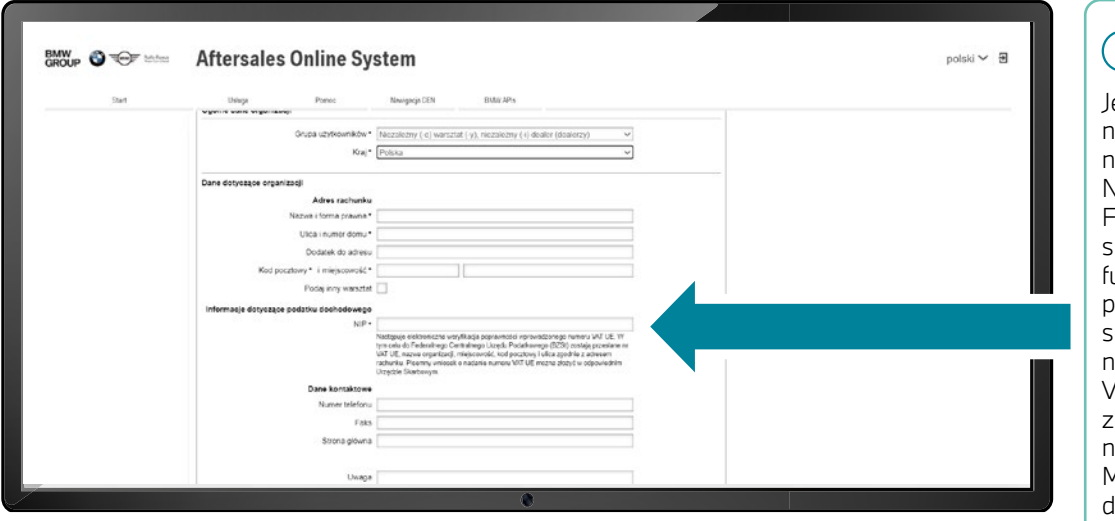

# DARMOWA REJESTRACJA I KORZYSTANIE Z AOS.

**Rejestracja jest bezpłatna, podobnie jak podstawowe funkcje systemu.**

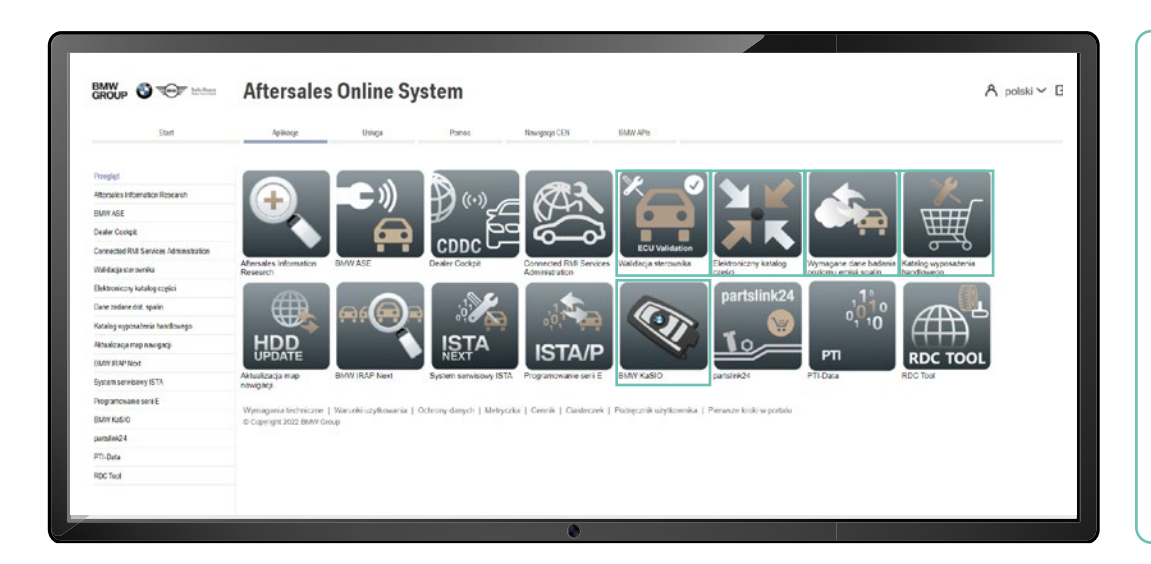

Pozostałe funkcjonalności są płatne zgodnie z cennikiem.

Rejestracja oraz przegląd funkcji są dostępne pod adresem: **aos.bmwgroup.com**

## **Jak zacząć?**

#### **Cennik obowiązuje od 2020-07-22.**

Przegląd funkcji poszczególnych modułów jest dostępny pod linkiem.

Proszę pamiętać, że taryfa motocykli nie zawiera żadnych informacji o pojazdach BMW, MINI lub Rolls-Royce.

\* Ze względu na wymagania regionalne nie wszystkie moduły mogą być oferowane we wszystkich regionach. Moduły dostępne dla Twojego regionu możesz odnaleźć w omówionej aplikacji.

Rejestracja, wsparcie podczas użytkowania (m. in. odpowiedzi na pytania związane z instalacją) i aktualizacja cyfrowej książki serwisowej są bezpłatne.

W odniesieniu do urzędów, instytucji kształcących non-profit i innych organizacji non-profit możliwe jest zastosowanie warunków specjalnych. W tym przypadku podczas rejestracji należy wybrać odpowiednią grupę użytkownika i w polu komentarza wprowadzić krótki opis swojej organizacji. Wówczas dostarczymy odpowiednie informacje.

Ceny korzystania z BMW CarData są podane w cenniku w aplikacji.

Aplikacja AOS działa na komputerze osobistym lub laptopie podłączonym do serwera Grupy BMW za pośrednictwem internetu.

Do podłączenia pojazdu, w celu przeprowadzenia diagnostyki lub programowania, należy użyć głowicy diagnostycznej ICOM Next A stosowanego w autoryzowanych warsztatach BMW i MINI lub standardowego urządzenia PTT (Pass Thru Tool).

Aby odczytywanie danych pojazdu z kluczyka było możliwe, niezbędne jest zakupienie KeyReader Plus.

Do pełnego funkcjonowania systemu niezbędne są komponenty:

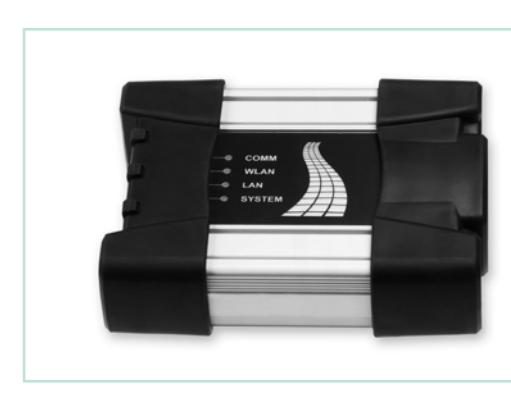

Podane ceny są w Euro. Faktury wystawiane są przez BMW AG. Jeżeli klient chciałby ujmować je w kosztach prowadzenia działalności, powinien w tym celu posiadać NIP europejski.

Aby móc zakupić czasowy dostęp do płatnych funkcji, po rejestracji należy dodać kartę płatniczą do systemu.

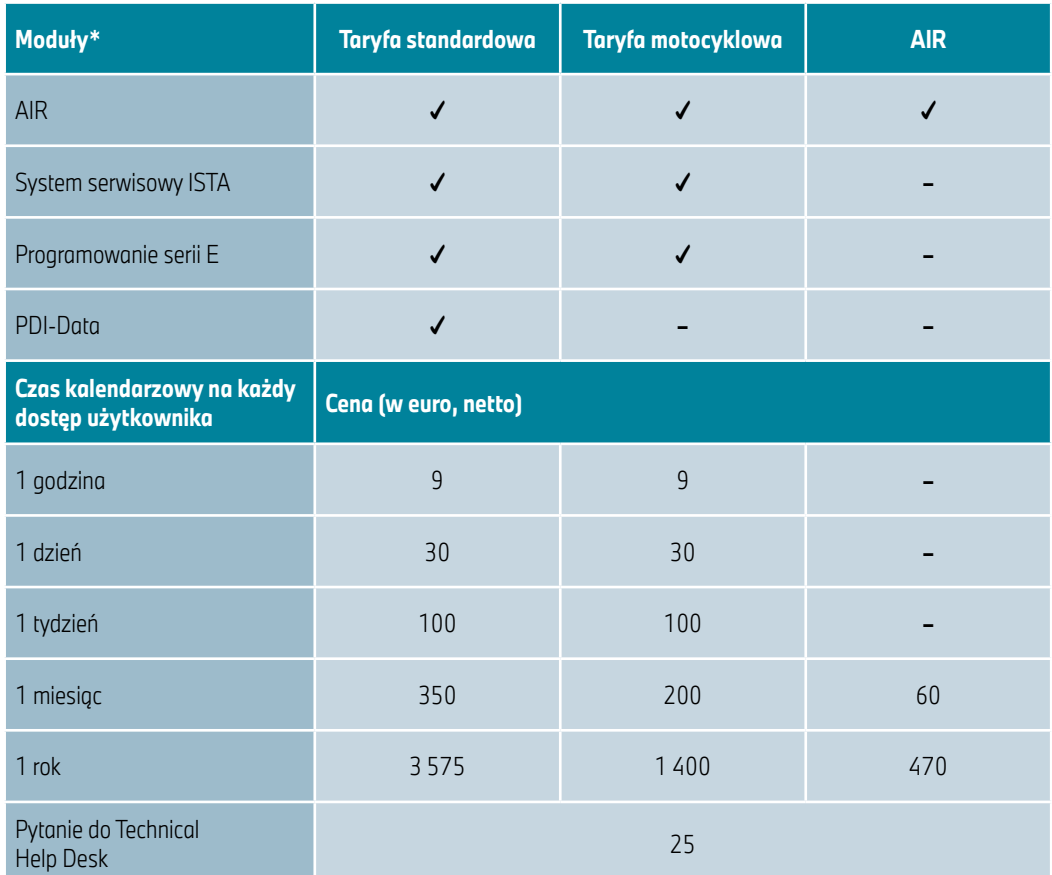

## PRZEGLĄD SYSTEMU.

ICOM Next B zastępuje dotychczasową wersję ICOM B i jest w pełni kompatybilny funkcjonalnie [z?]. ICOM Next B to adapter MOST, który łączy ICOM A2 lub ICOM Next A z pojazdem za pośrednictwem złącza USB. Jego zastosowanie wymagane jest w pojazdach z dostępem do MOST.

Zakres dostawy obejmuje:

▶ ICOM Next B

▶ Kabel USB

**ICOM NEXT B**

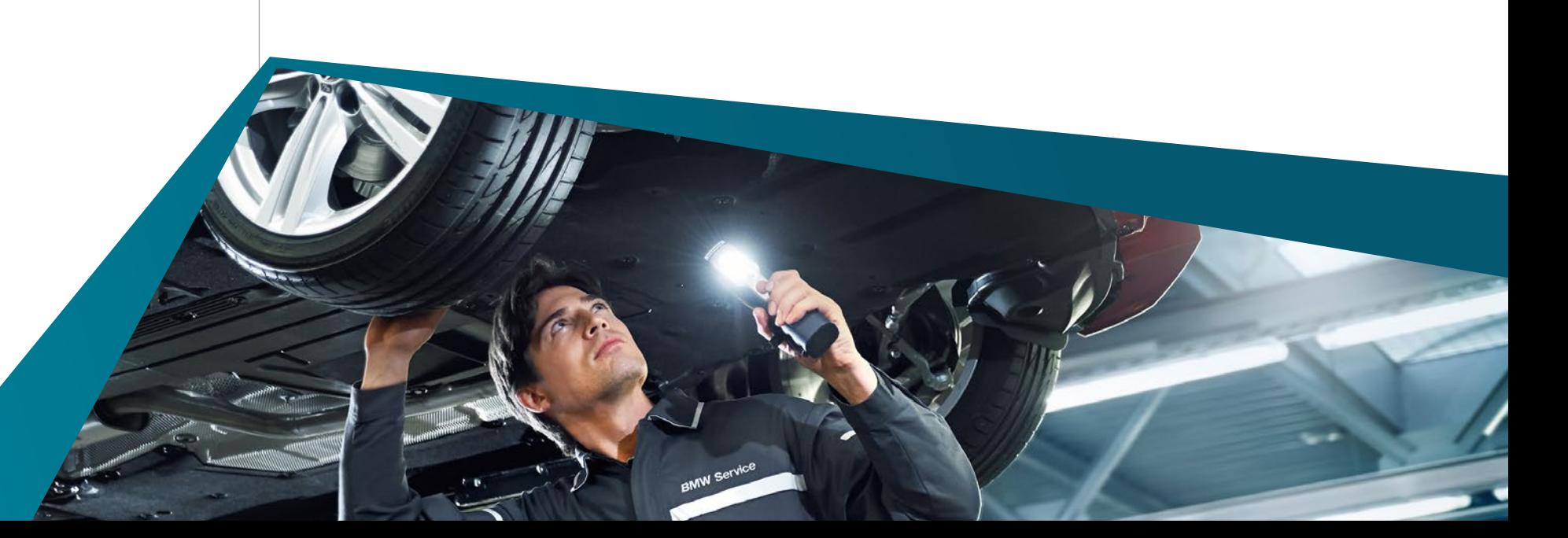

## **ICOM NEXT A NR KAT. 81 31 2 360 883**

ICOM Next A to wprowadzany od 2016 roku interfejs pojazdu do komunikacji pomiędzy pojazdem a urządzeniem diagnostycznym lub programistycznym. Jest kompatybilny funkcjonalnie z interfejsem ICOM A2 i zastępuje go. Ponadto oferowane są dodatkowe adaptery do określonych typów pojazdów (ICOM Next B oraz ICOM Next C).

Zakres dostawy obejmuje:

▶ ICOM Next A

▶ Przewód do sieci Ethernet

▶ Przewód OBD

▶ Zestaw do znakowania kolorystycznego z zaczepem mocującym

Cena detaliczna netto: **305,62 EUR\***

Cena detaliczna netto: **109,26 EUR\***

!<br>!

## **NR KAT. 81 31 2 360 884**

ICOM Next C zastępuje dotychczasową wersję ICOM C i jest w pełni kompatybilny funkcjonalnie [z?]. ICOM Next C to adapter, który łączy przyłącze OBD modułu ICOM A2 lub ICOM Next A z wtykiem diagnostycznym BMW, który w starych typoszeregach pojazdów znajduje się w komorze silnika.

Zakres dostawy obejmuje:

▶ ICOM Next C

KeyReader Plus umożliwia odczyt danych pojazdu i danych serwisowych z kluczyków pojazdów Grupy BMW. Odczytane informacje można wyświetlić za pomocą aplikacji "Wczytywanie kluczyka" i przenieść w formie wpisu do Elektronicznej Historii Serwisowej.

\* Powyższa oferta ma charakter informacyjny i nie stanowi oferty handlowej w rozumieniu art. 66 §1 kodeksu cywilnego oraz innych właściwych przepisów prawnych.

Podane ceny są cenami netto w Euro, aktualnymi na dzień 31.01.2022.

Pełna oferta wyposażenia warsztatowego BMW znajduje sie na stronie **aos.bmwgroup.com**

#### **ICOM NEXT C**

**KEY READER**

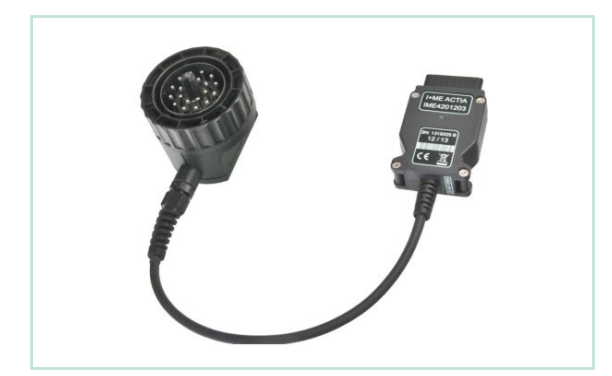

## **NR KAT. 81 31 2 360 885**

## **NR KAT. 81 31 2 413 448**

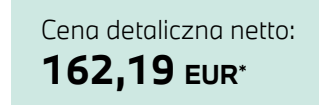

Cena detaliczna netto: **221,50 EUR\***

# ŁATWA INSTALACJA.

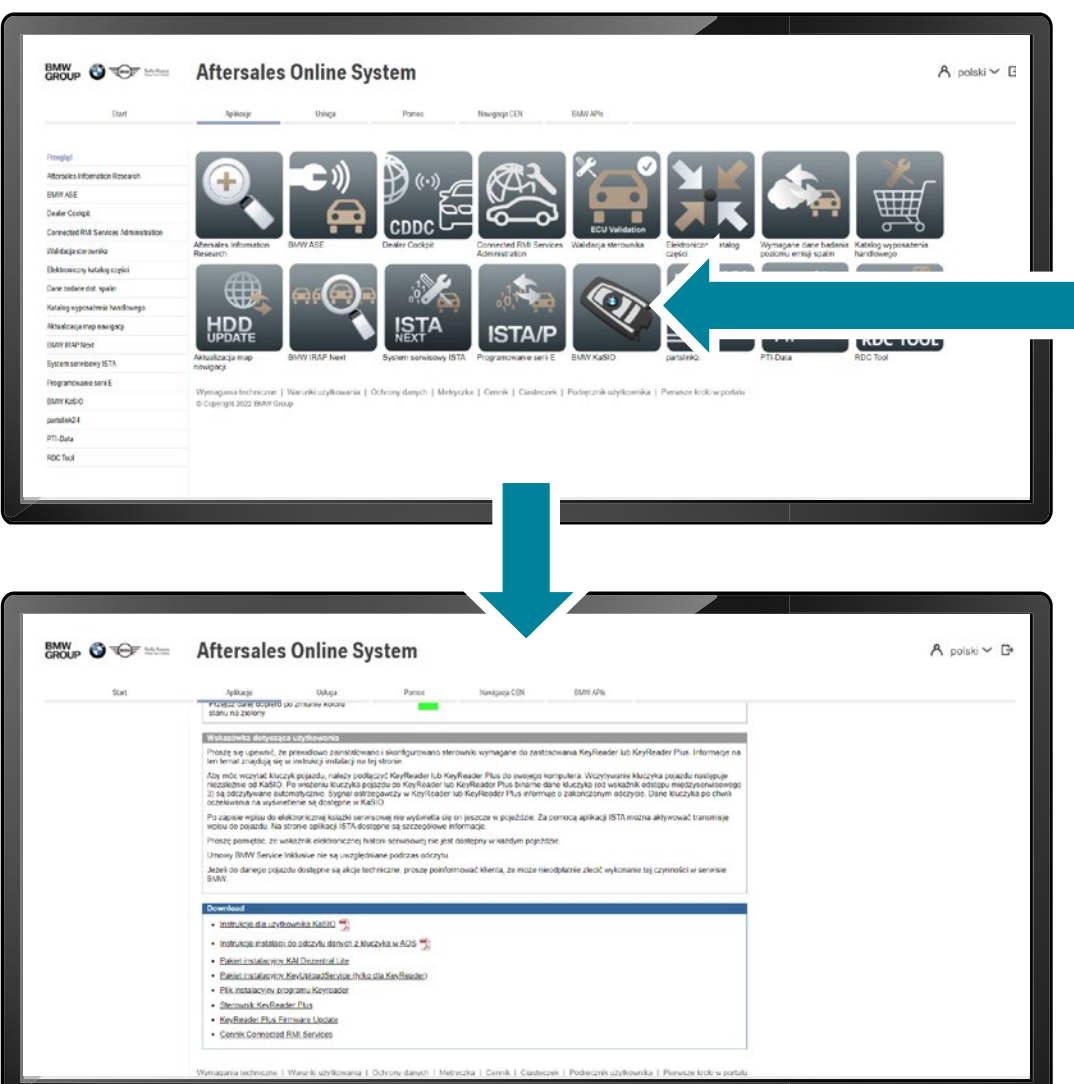

Należy wykonać instalacje wszystkich niezbędnych aplikacji i sterowników zgodnie z zawartą w dziale "Download" instrukcją instalacji. Każdą aplikację użytkownik musi zainstalować osobno. Po wyborze i kliknięciu odpowiedniej aplikacji otwiera się możliwość pobrania przypisanych do niej sterowników i oprogramowania

Istnieje również możliwość zainstalowania systemu przez odpowiednią osobę z BMW Polska, lub przez dealera. W tym celu należy uprzednio skontaktować się ze swoim dealerem.

**PRZED INSTALACJĄ SYSTEMU PROSIMY O SPRAWDZENIE, CZY TWÓJ SPRZĘT SPEŁNIA WYMAGANIA TECHNICZNE!**

!

Aby korzystać ze wszystkich aplikacji Aftersales Online System (AOS), należy spełnić poniższe wymagania techniczne (stan: 2020-05-13).

#### **1. Sieć / połączenie internetowe**

- ▶ Wymagany jest dostęp do Internetu o szerokości pasma pobierania wynoszącej min. 4 MBit/s i szerokości pasma przesyłania na serwer wynoszącej min. 400 Kbit/s.
- ▶ Do przeprowadzania diagnostyki pojazdów określone systemy serwisowe muszą być połączone przez sieć LAN o minimalnej szerokości pasma 100 MBit/s.
- ▶ Do programowania pojazdów wymagane jest połączenie LAN o szerokości pasma 100 MBit/s na jedną sesję programowania.
- ▶ W celu optymalnego wykorzystania zalecana jest latencja wynosząca maksymalnie 100 ms do serwera AOS w Monachium.
- ▶ Należy zapewnić zachowanie ciągłości adresu IP podczas sesji.

## **2. Sprzęt**

Do instalacji i wykorzystania systemów serwisowych BMW wymagane jest urządzenie spełniające następujące wymagania:

- ▶ Procesor minimum Dual Core z częstotliwością 2,2 GHz lub procesor 4-rdzeniowy o częstotliwości taktowania 1,9 GHz.
- ▶ Minimum 4 GB pamięci głównej.
- ▶ Minimum 250 GB wolnego miejsca na dysku twardym na napędzie C:.
- ▶ Minimalna rozdzielczość ekranu 1280x1024.
- ▶ Przynajmniej pamięć USB 2.0.

Do diagnozy i programowania pojazdu wymagany jest jeden z poniższych Vehicle Communication Interfaces (VCI):

- ▶ ICOM Next (zalecany przez BMW).
- ▶ Do połączenia ICOM z komputerem wymagane jest przyłącze LAN.
- ▶ Passthrough Tool (PTT), które musi być kompatybilne z SAE-J2534 (np. producent Drew Technologies, I+ME ACTIA).
- ▶ Do połączenia PTT w zależności od wskazań producenta potrzebne jest złącze USB oraz odpowiedni sterownik.
- ▶ Narzędzi PTT nie wolno włączać za pomocą Bluetooth.

## **3. System operacyjny, środowiska czasu wykonywania & udostępnienia portów**

Aby korzystać z Aftersales Online System (AOS), wymagany jest jeden z poniższych systemów operacyjnych:

▶ Microsoft Windows 10 Professional/Enterprise © (64-bitowy).

Oprócz systemu operacyjnego, korzystanie z aplikacji wymaga instalacji następujących środowisk czasu wykonywania:

JAVA© - Należy uwzględnić następujące wymagania:

- ▶ Java© 32-bitowy ze środowiskiem czasu wykonywania JRE 7 lub wyższym.
- ▶ Microsoft .NET Framework od wersją 4.7.2.

Ewentualnie porty z listy portów należy udostępnić ręcznie.

## **4. Przeglądarka**

Aby korzystać z systemu Aftersales Online System (AOS), wymagana jest przeglądarka Google Chrome w najbardziej aktualnej wersji. Wyjątek: W przypadku aplikacji ISTA/P wymagana jest przeglądarka Internet Explorer (c) 11 z wtyczką Java.

Należy pamiętać, że przeglądarka Internet Explorer © 11 potrzebuje dodatkowej instalacji w systemie Microsoft Windows 10 Professional/Enterprise © (64-bitowy).

#### **5. Ustawienia instalacji i konfiguracji**

Dalsze informacje, np. wymagane oprogramowanie dodatkowe oraz ustawienia konfiguracji w systemie operacyjnym lub przeglądarce, znajdują się w instrukcji użytkownika. Po pomyślnej rejestracji można je znaleźć w zakładce Serwis -> Pobierz, lub bezpośrednio na stronach informacyjnych danych aplikacji.

W przypadku wystąpienia jakichkolwiek pytań prosimy o kontakt z infolinią:

**INFOLINIA AOS**

800 007 122

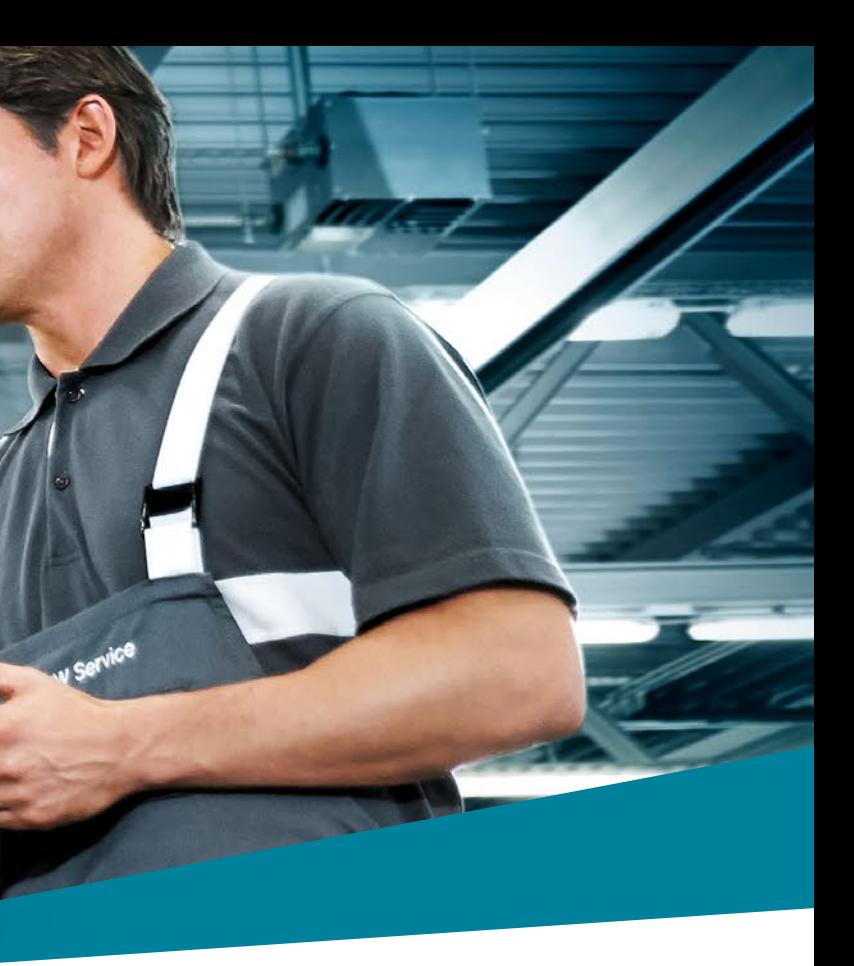

# WYMAGANIA TECHNICZNE.

Błędy w druku, pomyłki i zmiany techniczne zastrzeżone. © BMW Vertriebs GmbH. Przedruk, również częściowy, wymaga pisemnej zgody BMW Vertriebs GmbH. Data publikacji: luty 2022.